VERSIO 1.0 SYYSKUU 2023 702P09126

# Xerox® C315 -värimonitoimitulostin, Xerox® C410 -väritulostin ja Xerox® B410 -tulostin

Helppokäyttöopas

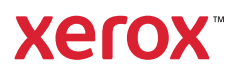

© 2023 Xerox Corporation. Kaikki oikeudet pidätetään. Xerox® on Xerox Corporationin tavaramerkki Yhdysvalloissa ja muissa maissa.

Adobe®, Adobe PDF -logo, Adobe® Reader®, Adobe® Type Manager®, ATM™, Flash®, Macromedia®, Photoshop® ja PostScript® ovat Adobe Systems, Inc:n tavaramerkkejä tai rekisteröityjä tavaramerkkejä.

Apple®, Bonjour®, EtherTalk™, TrueType®, iPad®, iPhone®, iPod®, iPod touch®, AirPrint® ja AirPrint-logo®, Mac®, Mac OS® ja Macintosh® ovat Apple Inc:n tavaramerkkejä tai rekisteröityjä tavaramerkkejä Yhdysvalloissa ja muissa maissa.

IOS on Cisco Systems, Inc:n ja/tai sen tytäryhtiöiden rekisteröity tavaramerkki tai tavaramerkki Yhdysvalloissa ja tietyissä muissa maissa.

Gmail™-sähköpostipalvelu ja Android™-mobiiliteknologia-alusta ovat Google, Inc:n tavaramerkkejä.

HP-GL®, HP-UX® ja PCL® ovat Hewlett-Packard Corporationin rekisteröityjä tavaramerkkejä Yhdysvalloissa ja/tai muissa maissa.

IBM® ja AIX® ovat International Business Machines Corporationin rekisteröityjä tavaramerkkejä Yhdysvalloissa ja/tai muissa maissa.

McAfee®, ePolicy Orchestrator® ja McAfee ePO™ McAfee, Inc:n tavaramerkkejä tai rekisteröityjä tavaramerkkejä Yhdysvalloissa ja muissa maissa.

Microsoft®, Windows Vista®, Windows®, Windows Server® ja OneDrive® ovat Microsoft Corporationin rekisteröityjä tavaramerkkejä Yhdysvalloissa ja/tai muissa maissa.

Mopria on Mopria Alliancen tavaramerkki.

PANTONE® ja muut Pantone, Inc:n tavaramerkit ovat Pantone, Inc:n omaisuutta.

UNIX® on tavaramerkki Yhdysvalloissa ja muissa maissa ja lisensoitu yksinoikeudella X/ Open Company Limited -yhtiön kautta.

Linux® on Linus Torvaldsin rekisteröity tavaramerkki.

Wi-Fi CERTIFIED Wi-Fi Direct® on Wi-Fi Alliancen tavaramerkki.

PCL® on Hewlett-Packard Companyn rekisteröity tavaramerkki. PCL on tulostinkomentosarjan (kieli) ja sen tulostintuotteisiin liittyvien toimintojen nimike. Tämä tulostin on tarkoitettu yhteensopivaksi PCL-kielen kanssa. Tämä tarkoittaa, että tulostin tunnistaa eri sovellusohjelmien käyttämät PCL-komennot ja emuloi niitä vastaavia toimintoja.

Kaikki muut tavaramerkit ovat omistajiensa omaisuutta.

# Sisällysluettelo

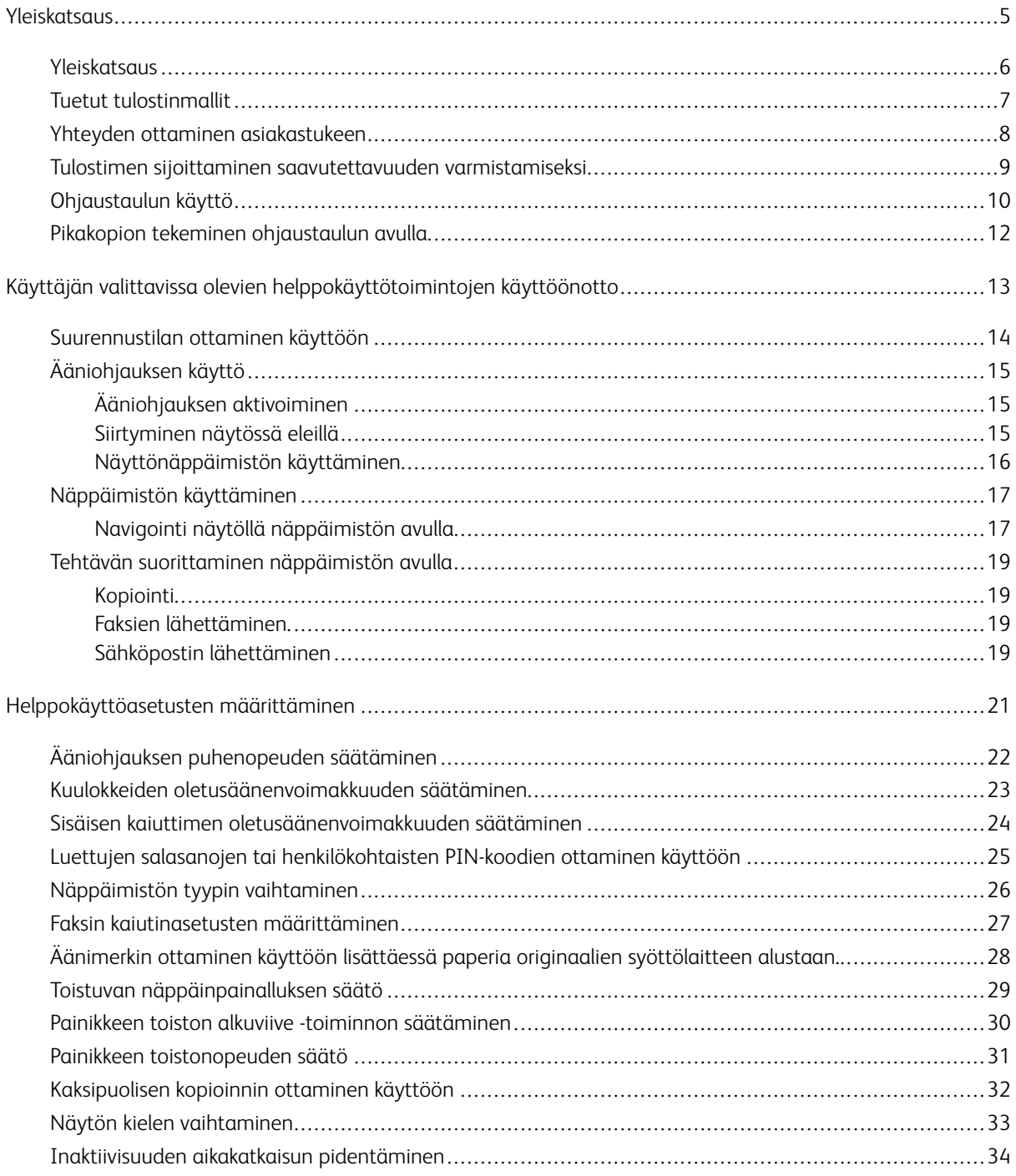

Sisällysluettelo

# <span id="page-4-0"></span>Yleiskatsaus

Tämä luku sisältää:

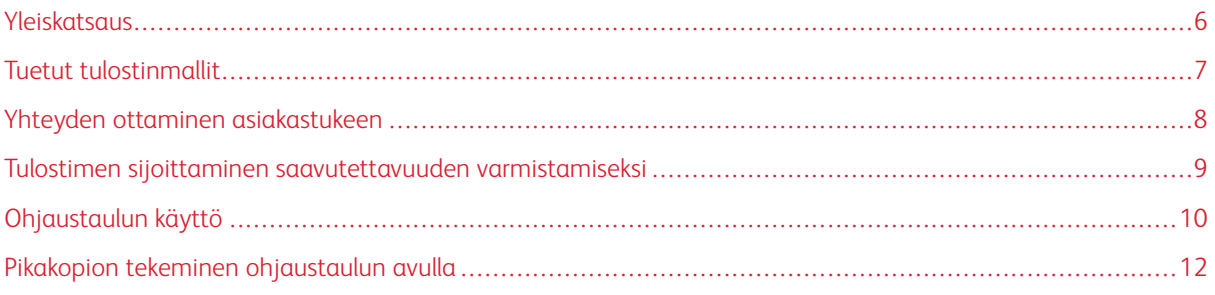

#### <span id="page-5-0"></span>Yleiskatsaus

 $\mathscr{O}$ 

Tämä asiakirja auttaa asettamaan, määrittämään ja käyttämään tulostimen helppokäyttötoimintoja.

Huom.: Tulostinajurit ovat Assistive Technologies -yhteensopivia, mukaan lukien Windowsin ja iOS:n näytönlukijat.

## <span id="page-6-0"></span>Tuetut tulostinmallit

- Xerox® C315 -värimonitoimitulostin
- Xerox® C410 -väritulostin
- Xerox® B410 -tulostin

Huom.: Ominaisuuksien tuki vaihtelee tulostinmallin mukaan.

# <span id="page-7-0"></span>Yhteyden ottaminen asiakastukeen

Teknistä tukea puhelimitse on saatavilla vain Yhdysvalloissa ja Kanadassa, soita: 1-800-ASK-XEROX (1-800-275- 9376). Jos haluat ottaa yhteyttä tekniseen tukeen muissa maissa tai muilla alueilla, lähettää sähköpostia tai keskustella chatissa, mene osoitteeseen [http://support.xerox.com.](https://www.support.xerox.com/)

#### <span id="page-8-0"></span>Tulostimen sijoittaminen saavutettavuuden varmistamiseksi

Lisätietoja tulostimen lattiatilavaatimuksista on *käyttöoppaan* kohdassa Tulostimen sijaintipaikan valitseminen.

Huom.: Joissakin tulostimissa on käytettävä pöytää tai jalustaa korkeusvaatimusten täyttämiseksi. Lisätietoa on *Käyttöoppaassa* osoitteessa <www.support.xerox.com>.

Varmista, että:

 $\mathscr{O}$ 

- Ohjaustaulun korkeus on 610–1 016 mm (24–40 tuumaa).
- Ohjauspaneeli näkyy 1 016 mm (40 tuuman) korkeudelta lattiasta.
- Vaadittava etäisyys:
	- Etu: 1 220 mm (48 tuumaa)
	- Huom.: Jos tulostin asennetaan ahtaaseen tilaan, pidennä etäisyyttä 1 520 mm:iin (60 tuumaa).
	- Oikea tai vasen puoli: 760 mm (30 tuumaa)
	- Huom.: Etäisyys riippuu siitä, miten tarvikkeet vaihdetaan.

∥

# <span id="page-9-0"></span>Ohjaustaulun käyttö

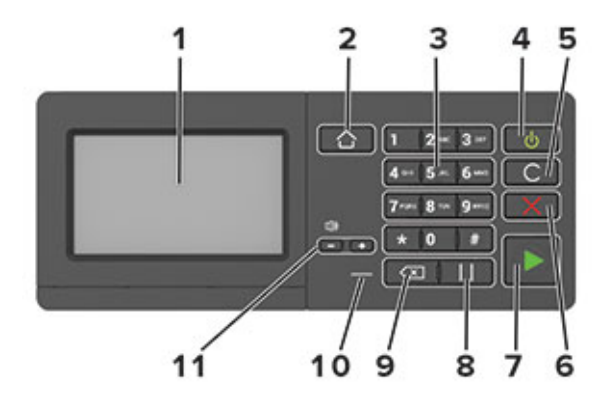

Huom.: Tässä on kuvattu Xerox® C315 -värimonitoimitulostimen ohjaustaulu. Tulostinmallin mukaan tulostimessa voi olla vain kosketusnäytöllinen ohjaustaulu.

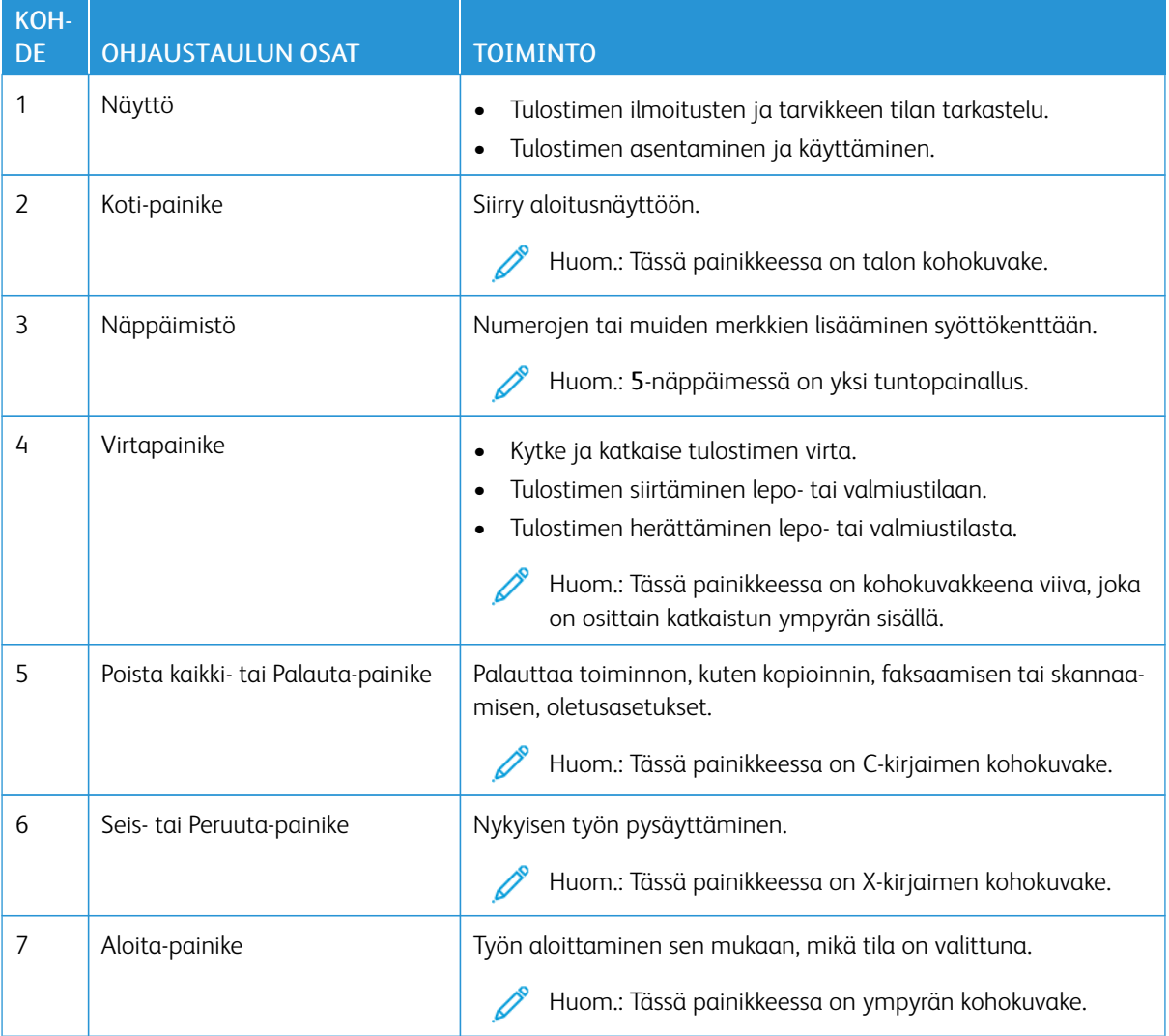

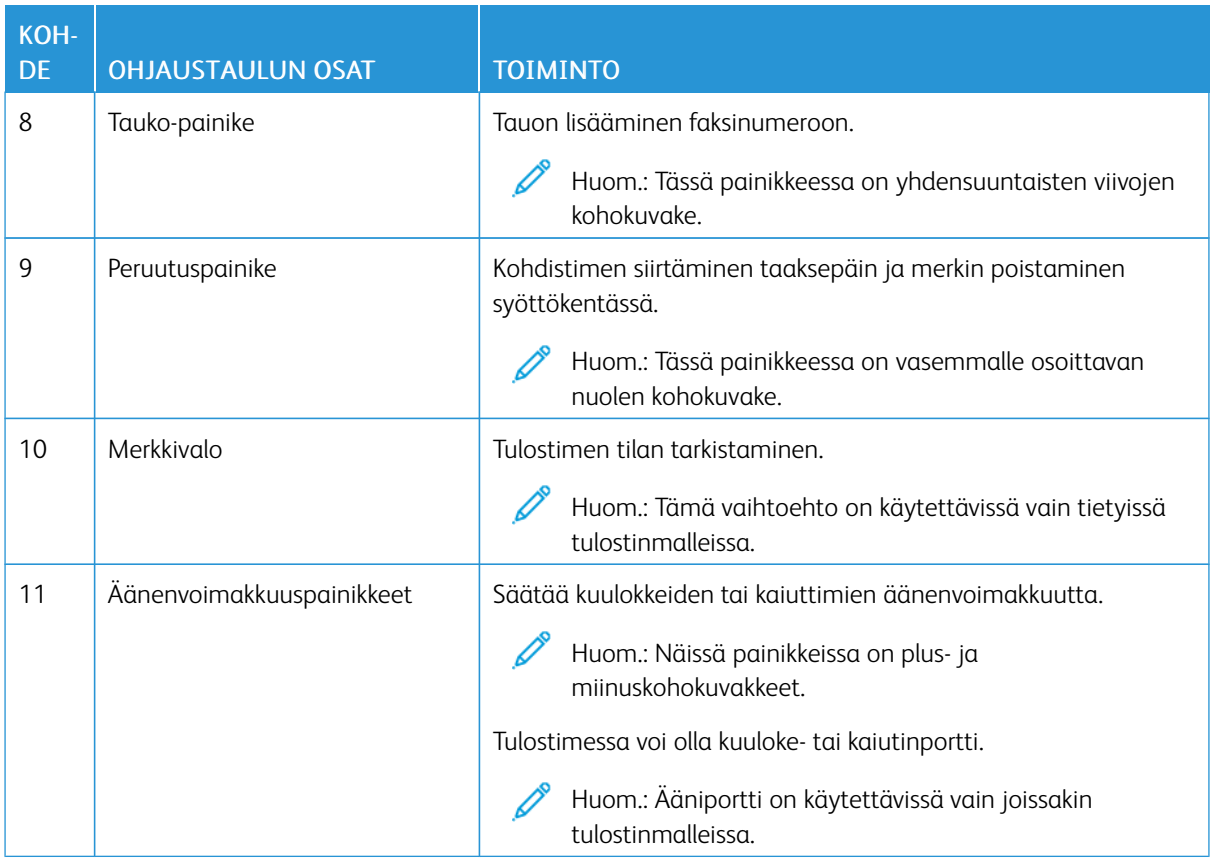

# <span id="page-11-0"></span>Pikakopion tekeminen ohjaustaulun avulla

1. Aseta alkuperäinen asiakirja originaalien syöttölaitteen alustaan tai skannaustasolle.

# $\mathscr{P}$  Huom.:

- Kun asetat asiakirjan originaalien syöttölaitteen alustalle, säädä rajoittimet.
- Jos haluat useita kopioita, syötä numero näppäimistöllä.
- 2. Paina ohjaustaulussa Käynnistys-painiketta.

Huom.: Tämä vaihtoehto on käytettävissä vain tietyissä tulostinmalleissa.

# <span id="page-12-0"></span>Käyttäjän valittavissa olevien helppokäyttötoimintojen käyttöönotto

#### Tämä luku sisältää:

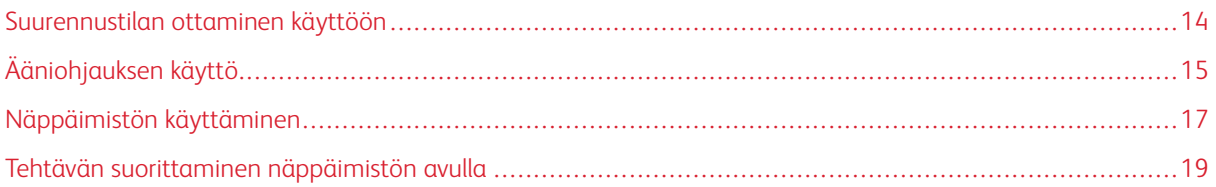

# <span id="page-13-0"></span>Suurennustilan ottaminen käyttöön

P Huom.: Tämä vaihtoehto on käytettävissä vain tietyissä tulostinmalleissa.

- 1. Paina ohjauspaneelin 5-näppäintä, kunnes kuulet ääniviestin.
- 2. Valitse Suurennustila.
- 3. Valitse OK.

Lisätietoja siirtymisestä suurennetussa näytössä on kohdassa [Siirtyminen](#page-14-2) näytössä eleillä.

## <span id="page-14-0"></span>Ääniohjauksen käyttö

#### <span id="page-14-1"></span>**ÄÄNIOHJAUKSEN AKTIVOIMINEN**

Huom.: Tämä vaihtoehto on käytettävissä vain tietyissä tulostinmalleissa.

#### **Ohjaustaulusta**

- 1. Paina 5-näppäintä, kunnes kuulet ääniviestin.
- 2. Valitse OK.

#### **Näppäimistöllä**

- 1. Paina 5-näppäintä, kunnes kuulet ääniviestin.
- 2. Siirrä kohdistin OK-painikkeeseen painamalla sarkainta ja paina sitten Enter-näppäintä.

 $\mathscr{P}$  Huom.:

- Ääniohjauksen voi aktivoida myös liittämällä kuulokkeet kuulokeliitäntään.
- Säädä äänenvoimakkuutta ohjauspaneelin alalaidassa olevilla äänenvoimakkuuspainikkeilla.
- Joissakin tulostinmalleissa ääniohjauksen kielituki on rajoitettu.

#### <span id="page-14-2"></span>**SIIRTYMINEN NÄYTÖSSÄ ELEILLÄ**

 $\mathscr{D}$  Huom.:

- Eleitä voi käyttää vain, kun ääniohjaus on käytössä.
- Merkkien kirjoittaminen ja tiettyjen asetusten säätäminen edellyttää fyysistä näppäimistöä. Lisätietoja on kohdassa Tehtävän [suorittaminen](#page-18-0) näppäimistön avulla.
- Tämä vaihtoehto on käytettävissä vain tietyissä tulostinmalleissa.

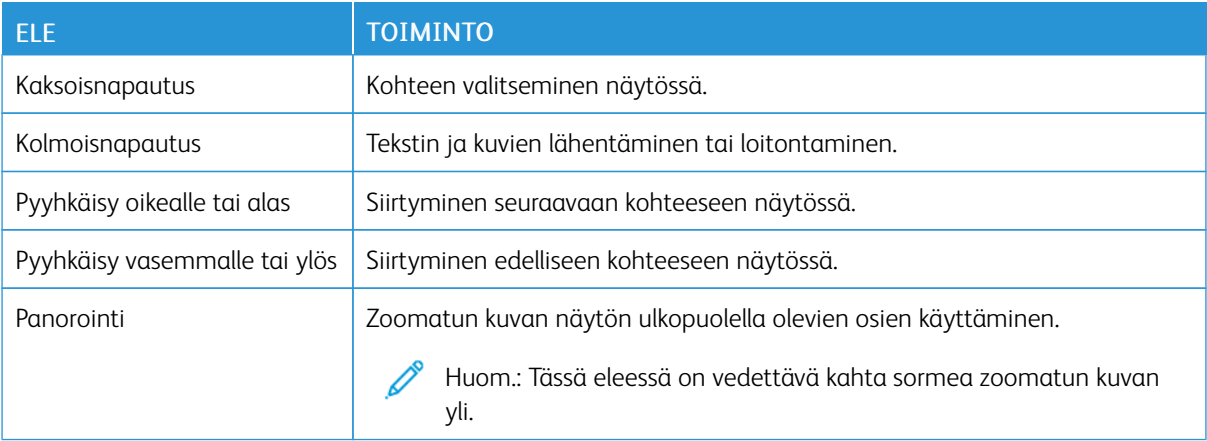

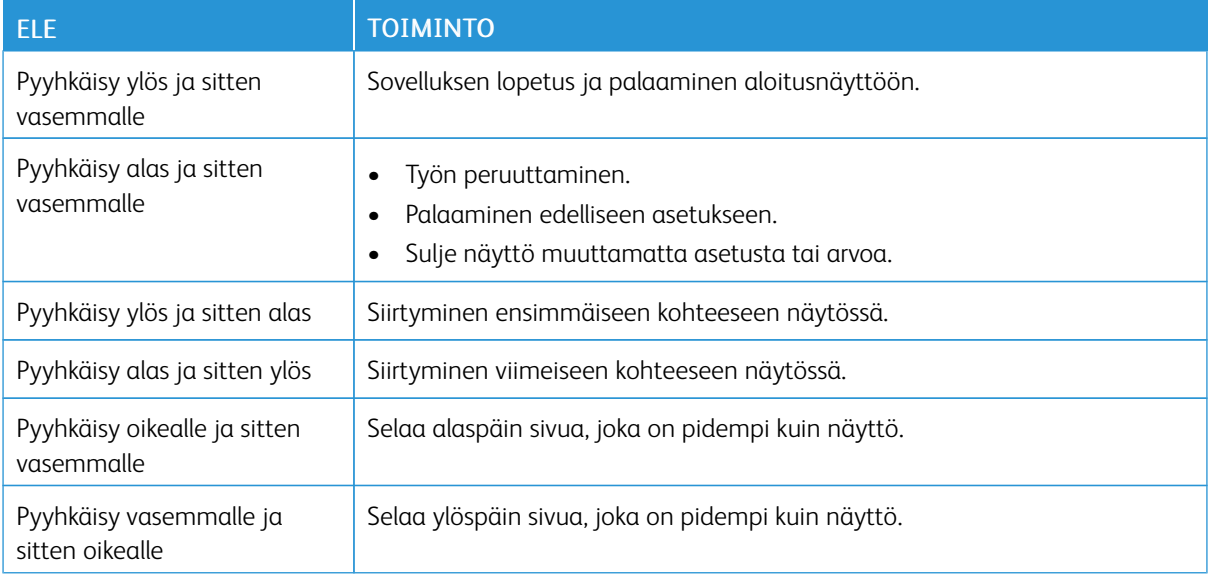

#### <span id="page-15-0"></span>**NÄYTTÖNÄPPÄIMISTÖN KÄYTTÄMINEN**

Suorita jokin seuraavista toiminnoista:

- Valitse merkki vetämällä sormella näppäimen päältä.
- Lisää merkki kenttään nostamalla sormi.
- Poista merkkejä painamalla askelpalautinta.
- Jos haluat kuulla syöttökentän sisällön, paina sarkainta ja sitten vaihto + sarkain -näppäinyhdistelmää.

## <span id="page-16-0"></span>Näppäimistön käyttäminen

Jos haluat ottaa näppäimistön navigoinnin käyttöön tulostimessa, liitä tuettu USB-näppäimistö USB-porttiin ja käynnistä tarkennuskursori painamalla Sarkain-näppäintä.

## <span id="page-16-1"></span>**NAVIGOINTI NÄYTÖLLÄ NÄPPÄIMISTÖN AVULLA**

 $\mathscr{P}$  Huom.:

- Xerox suosittelee tavallista USB-näppäimistöä.
- Näppäimistön navigointi on yhteensopiva ääniohjauksen kanssa.
- Tämä vaihtoehto on käytettävissä vain tietyissä tulostinmalleissa.

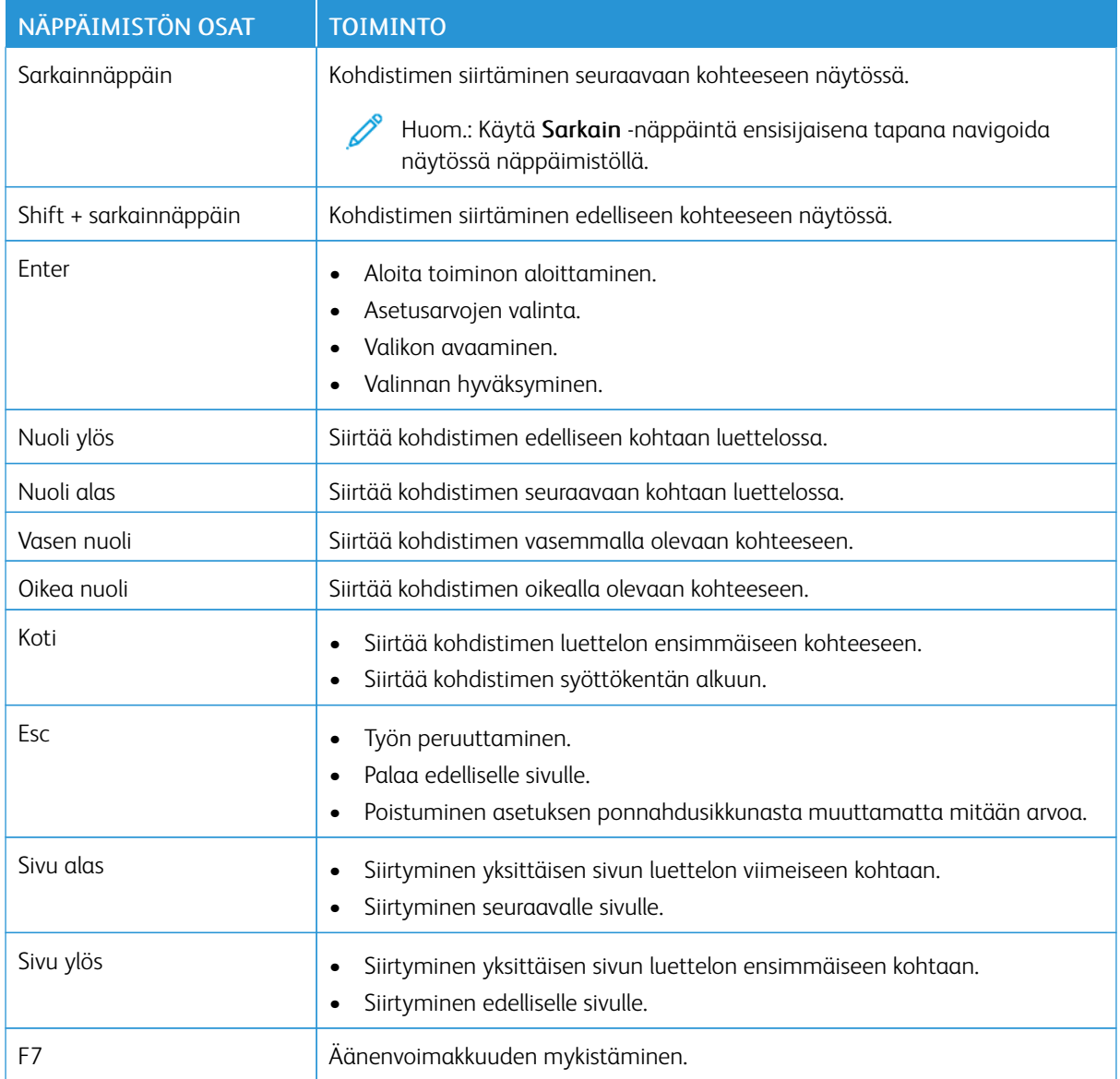

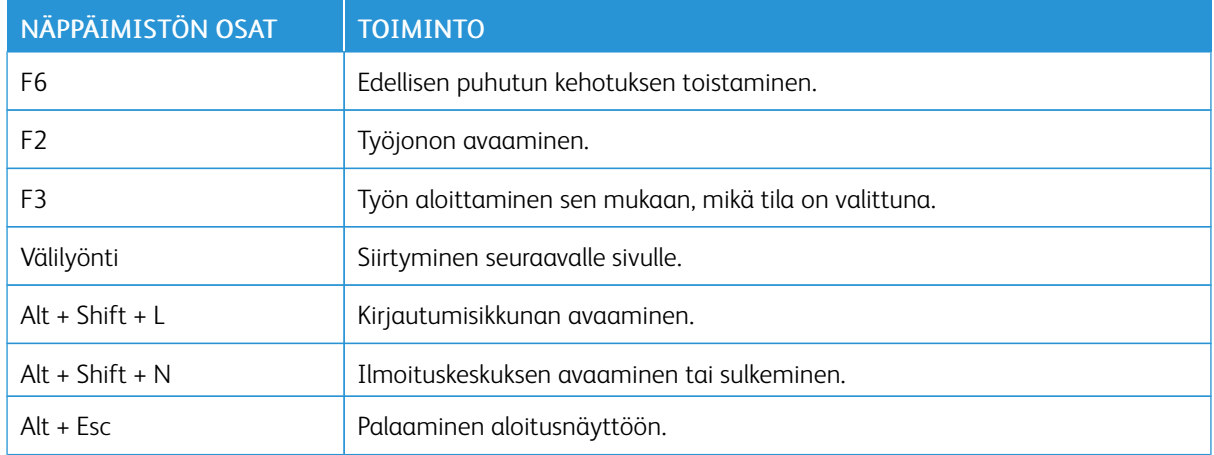

#### <span id="page-18-0"></span>Tehtävän suorittaminen näppäimistön avulla

Seuraavat tehtävät ovat esimerkkejä aloitusnäytöstä käynnistettävistä tehtävistä.

#### <span id="page-18-1"></span>**KOPIOINTI**

Huom.: Tämä vaihtoehto on käytettävissä vain tietyissä tulostinmalleissa.

1. Aseta alkuperäinen asiakirja automaattisen asiakirjansyöttölaitteen alustaan tai skannaustasolle.

Huom.: Kun asetat asiakirjan originaalien syöttölaitteen alustalle, säädä rajoittimet.

- 2. Siirrä kohdistin Kopiointi-kuvakkeeseen painamalla sarkainta ja paina sitten Enter-näppäintä.
- 3. Kirjoita kopioiden määrä.
- 4. Siirrä kohdistin Kopiointi-painikkeeseen painamalla sarkainta ja paina sitten Enter-näppäintä.

#### <span id="page-18-2"></span>**FAKSIEN LÄHETTÄMINEN.**

Huom.: Tämä vaihtoehto on käytettävissä vain tietyissä tulostinmalleissa.

- 1. Aseta alkuperäinen asiakirja automaattisen asiakirjansyöttölaitteen alustaan tai skannaustasolle.
	- Huom.: Kun asetat asiakirjan originaalien syöttölaitteen alustalle, säädä rajoittimet.
- 2. Siirrä kohdistin Faksi-kuvakkeeseen painamalla sarkainta ja paina sitten Enter-näppäintä kahdesti.
- 3. Syötä vastaanottajan faksinumero.
- 4. Siirrä kohdistin Faksi-painikkeeseen painamalla sarkainta ja paina sitten Enter-näppäintä.

#### <span id="page-18-3"></span>**SÄHKÖPOSTIN LÄHETTÄMINEN**

Huom.: Tämä vaihtoehto on käytettävissä vain tietyissä tulostinmalleissa.

1. Aseta alkuperäinen asiakirja automaattisen asiakirjansyöttölaitteen alustaan tai skannaustasolle.

Huom.: Kun asetat asiakirjan originaalien syöttölaitteen alustalle, säädä rajoittimet.

- 2. Siirrä kohdistin Sähköposti-kuvakkeeseen painamalla sarkainta ja paina sitten Enter-näppäintä kahdesti.
- 3. Kirjoita vastaanottajan sähköpostiosoite.
- 4. Siirrä kohdistin Lähetä-painikkeeseen painamalla sarkainta ja paina sitten Enter-näppäintä.

Käyttäjän valittavissa olevien [helppokäyttötoimintojen](#page-12-0) käyttöönotto

# <span id="page-20-0"></span>Helppokäyttöasetusten määrittäminen

#### Tämä luku sisältää:

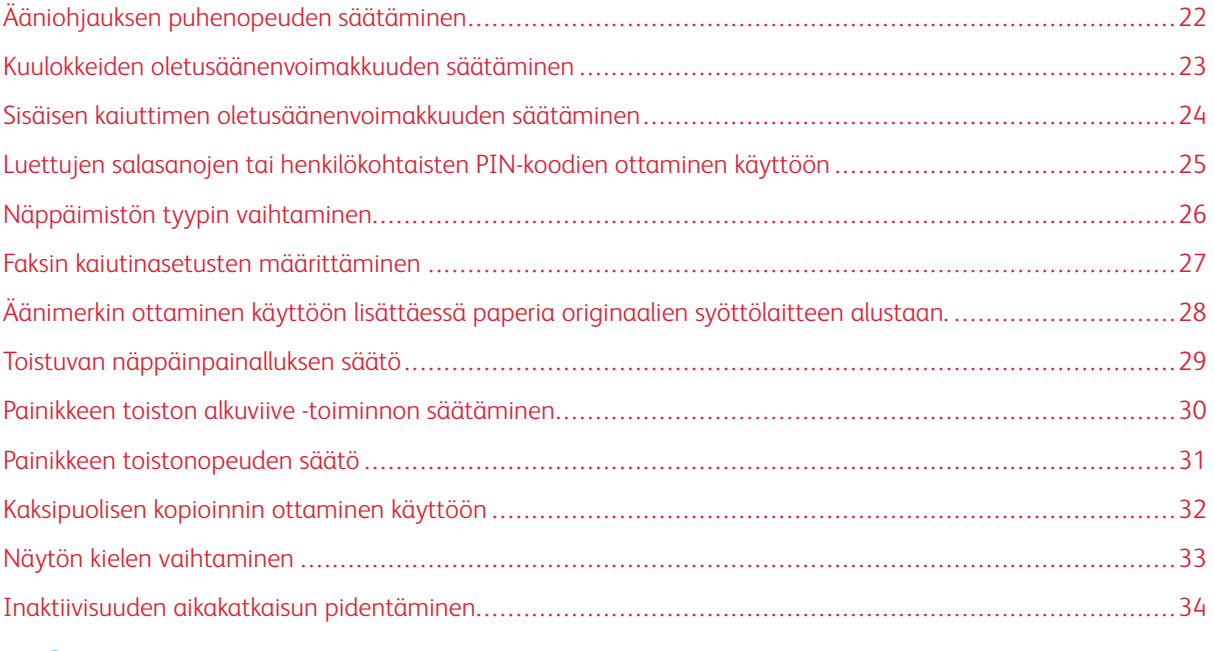

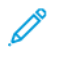

Huom.: Seuraavat tehtävät ja asetukset edellyttävät kosketusnäytön käyttöä tai järjestelmänvalvojan apua.

# <span id="page-21-0"></span>Ääniohjauksen puhenopeuden säätäminen

- 1. Valitse aloitusnäytöstä Asetukset > Laite > Helppokäyttö > Puhenopeus.
- 2. Valitse puhenopeus.

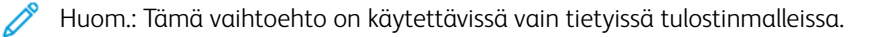

#### <span id="page-22-0"></span>Kuulokkeiden oletusäänenvoimakkuuden säätäminen

- 1. Kosketa ohjaustaulussa kohtaa Asetukset > Laite > Helppokäyttö.
- 2. Säädä kuulokkeiden äänenvoimakkuutta.

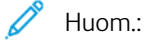

- Äänenvoimakkuus palautuu oletusarvoon, kun istunnosta kirjaudutaan ulos, kun tulostin herää lepotai horrostilasta.
- Äänenvoimakkuutta voidaan säätää Xerox® C315 -värimonitoimitulostimen ohjaustaulun äänenvoimakkuuspainikkeilla.

#### <span id="page-23-0"></span>Sisäisen kaiuttimen oletusäänenvoimakkuuden säätäminen

Huom.: Tämä vaihtoehto on käytettävissä vain tietyissä tulostinmalleissa.

- 1. Kosketa ohjaustaulun kohtaa Asetukset > Laite > Omat asetukset > Laiteäänet.
- 2. Säädä äänenvoimakkuus.

 $\mathscr{D}$  Huom.:

- Jos Mykistä kaikki äänet on käytössä, ääni-ilmoitukset eivät ole käytössä. Tämä asetus hidastaa tulostimen toimintaa.
- Äänenvoimakkuus palautuu oletusarvoon, kun istunnosta kirjaudutaan ulos, kun tulostin herää lepotai horrostilasta.

<span id="page-24-0"></span>Luettujen salasanojen tai henkilökohtaisten PIN-koodien ottaminen käyttöön

- 1. Valitse aloitusnäytöstä Asetukset > Laite > Helppokäyttö > Lue salasanat/PIN-koodit.
- 2. Ota asetus käyttöön.

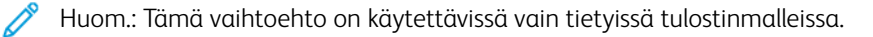

# <span id="page-25-0"></span>Näppäimistön tyypin vaihtaminen

- 1. Valitse aloitusnäytöstä Asetukset > Laite > Omat asetukset > Näppäimistö > Näppäimistötyyppi.
- 2. Valitse näppäimistön tyyppi.

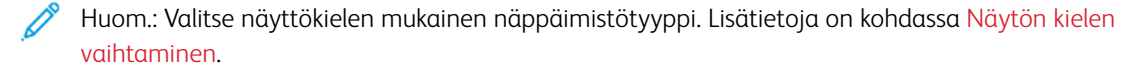

#### <span id="page-26-0"></span>Faksin kaiutinasetusten määrittäminen

- 1. Kosketa aloitusnäytössä kohtaa Asetukset > Faksi > Faksiasetukset > Kaiutinasetukset.
- 2. Tee seuraavat:
	- Aseta kaiutintilaksi Aina käytössä.
	- Aseta Kaiuttimen äänenvoimakkuudeksi Korkea.
	- Aktivoi soittoäänen voimakkuus.

Huom.: Tämä vaihtoehto on käytettävissä vain tietyissä tulostinmalleissa.

<span id="page-27-0"></span>Äänimerkin ottaminen käyttöön lisättäessä paperia originaalien syöttölaitteen

alustaan.

- 1. Kosketa aloitusnäytössä kohtaa Asetukset > Laite > Ilmoitukset.
- 2. Ota käyttöön Originaalien syöttölaitteen äänimerkki -asetus.

P Huom.: Tämä vaihtoehto on käytettävissä vain tietyissä tulostinmalleissa.

# <span id="page-28-0"></span>Toistuvan näppäinpainalluksen säätö

- 1. Valitse aloitusnäytöstä Asetukset > Laite > Helppokäyttö > Toistuvan näppäinpainalluksen väli.
- 2. Syötä arvo.

#### <span id="page-29-0"></span>Painikkeen toiston alkuviive -toiminnon säätäminen

- 1. Valitse aloitusnäytöstä Asetukset > Laite > Helppokäyttö > Painikkeen toiston alkuviive.
- 2. Syötä arvo.

# <span id="page-30-0"></span>Painikkeen toistonopeuden säätö

- 1. Valitse aloitusnäytöstä Asetukset > Laite > Helppokäyttö > Painikkeen toistonopeus.
- 2. Syötä arvo.

# <span id="page-31-0"></span>Kaksipuolisen kopioinnin ottaminen käyttöön

- 1. Valitse aloitusnäytöstä Asetukset > Kopiointi > Sivut (kaksipuolinen).
- 2. Valitse 2-puolinen 2-puoliseksi tai 2-puolinen 1-puoliseksi.

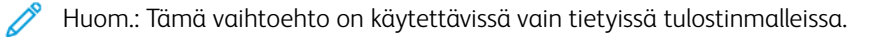

# <span id="page-32-0"></span>Näytön kielen vaihtaminen

- 1. Valitse aloitusnäytöstä Asetukset > Laite > Omat asetukset > Näyttökieli.
- 2. Valitse näyttökieli.

#### <span id="page-33-0"></span>Inaktiivisuuden aikakatkaisun pidentäminen

- 1. Kosketa aloitusnäytössä kohtaa Asetukset > Laite > Helppokäyttö.
- 2. Ota käyttöön Pitkä näytön aikakatkaisu -asetus.

#### Huom.:

- Kun tämä on käytössä, aikakatkaisut pidentyvät automaattisesti 10-kertaisiksi nykyiseen asetukseen verrattuna.
- Kun Ääniohjaus on käytössä, aikakatkaisut pidentyvät automaattisesti 10-kertaisiksi nykyiseen asetukseen verrattuna.
- Kun aikakatkaisu umpeutuu, näyttöön tulee ilmoitusnäyttö, joka mahdollistaa lisäajan pidentämisen.

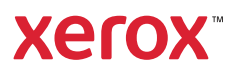